## Fusion Metadata Registry – validating SDMX data

An introduction to SDMX data validation using Fusion Metadata Registry Glenn Tice

**SPBIS** 

- FMR data validation use cases
- Validating data interactively using FMR's web user interface
- The validation rules available in FMR
- Using Concept representations and Constraints to define the universe of valid data
- Checking balance equalities using Validation Schemes

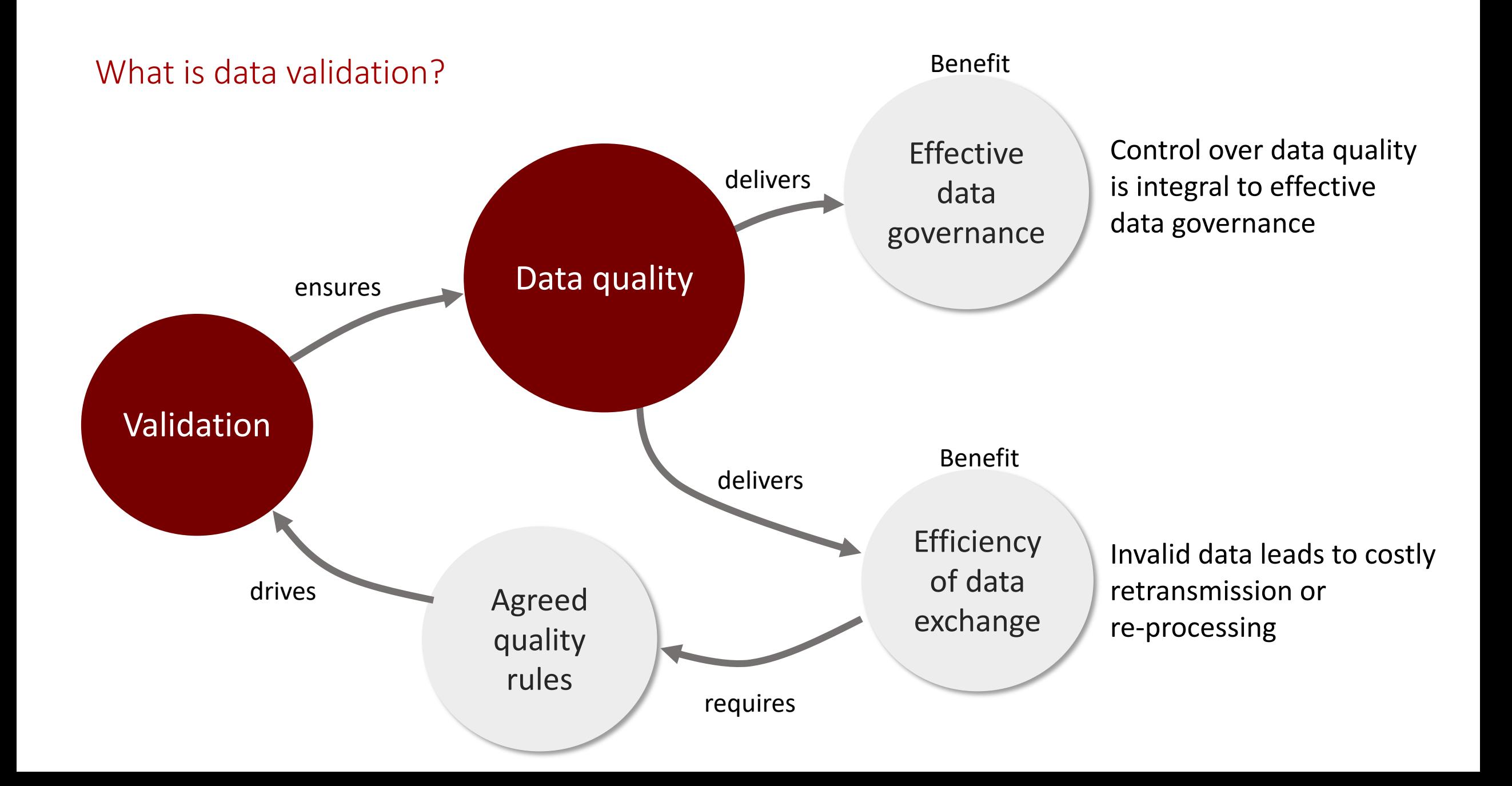

FMR data validation use cases

## Data Reporting The Data Collection The Statistics Production

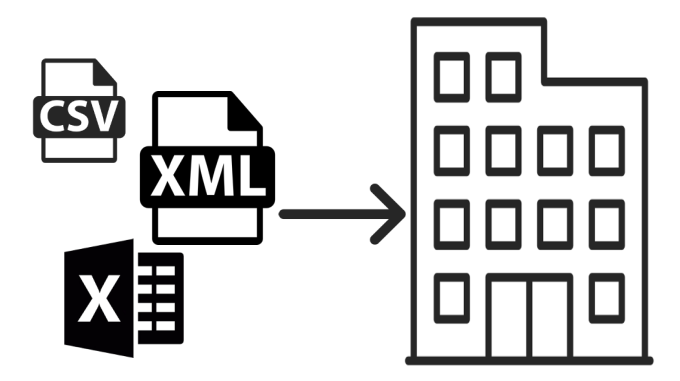

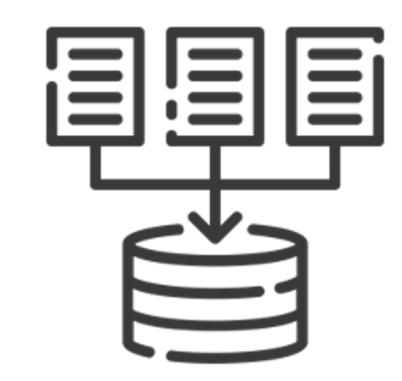

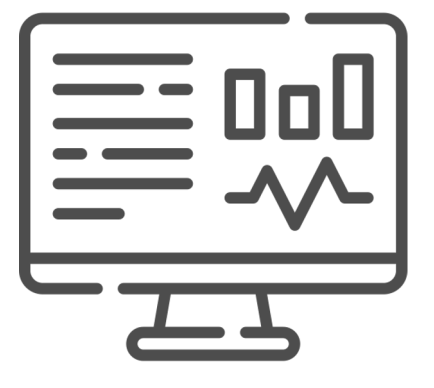

Data producers use FMR to validate reporting data using the collectors' rules prior to transmission

Data collectors validate data received from data reporters

Set and enforce dataset quality rules

#### Using FMR's web UI to validate a data set

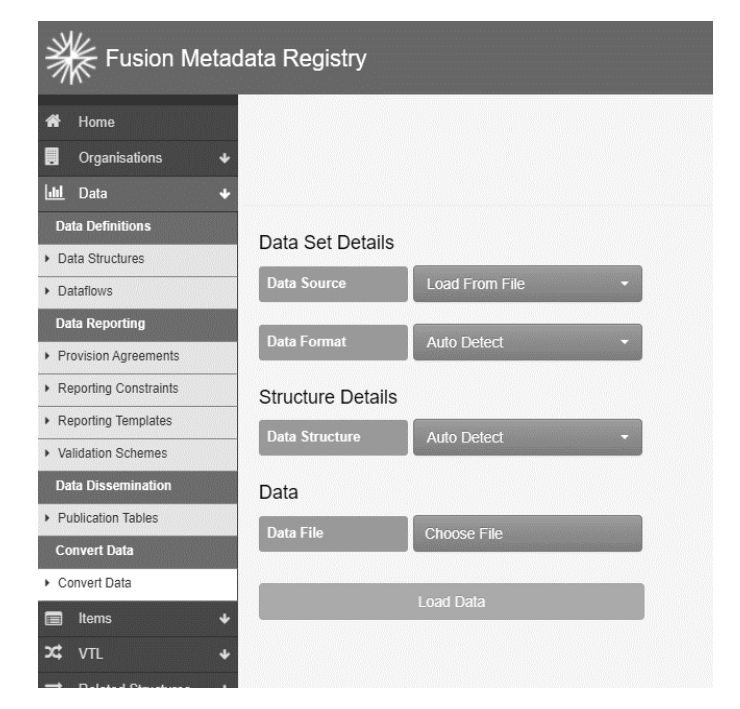

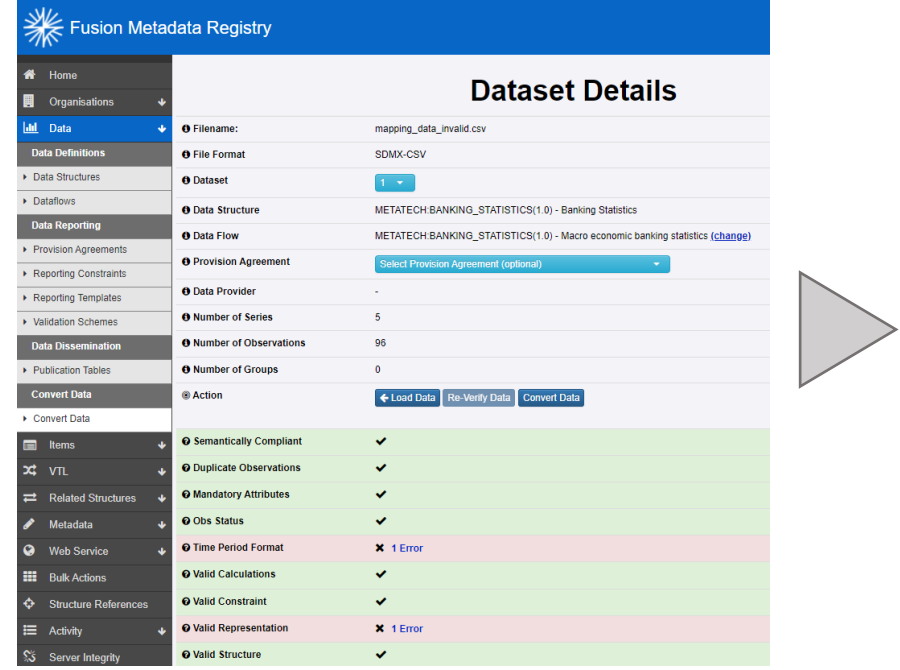

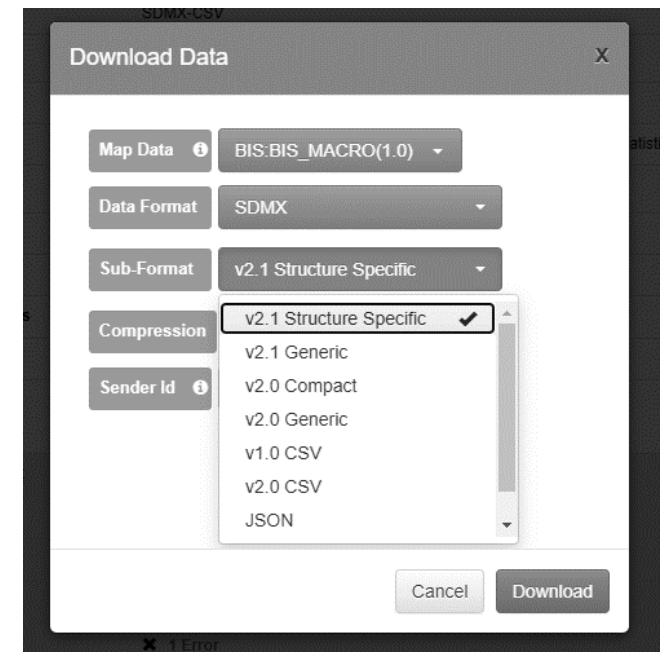

Disk file or URL

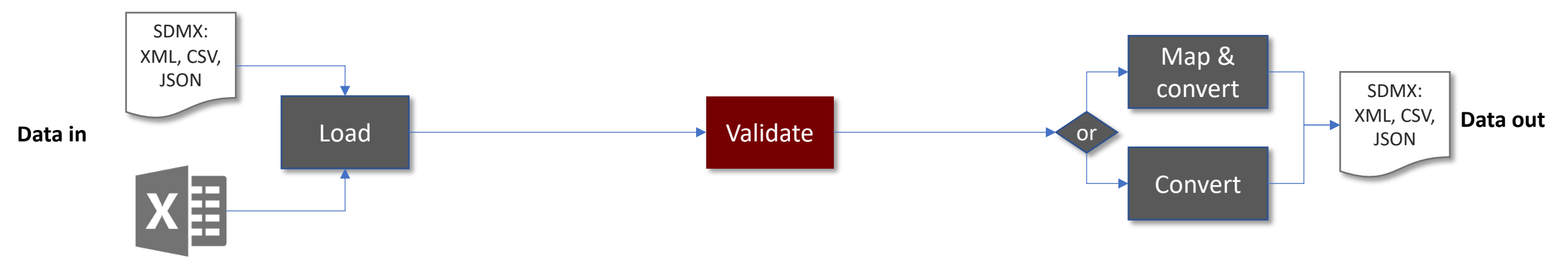

## FMR's nine validation rules – a quick overview

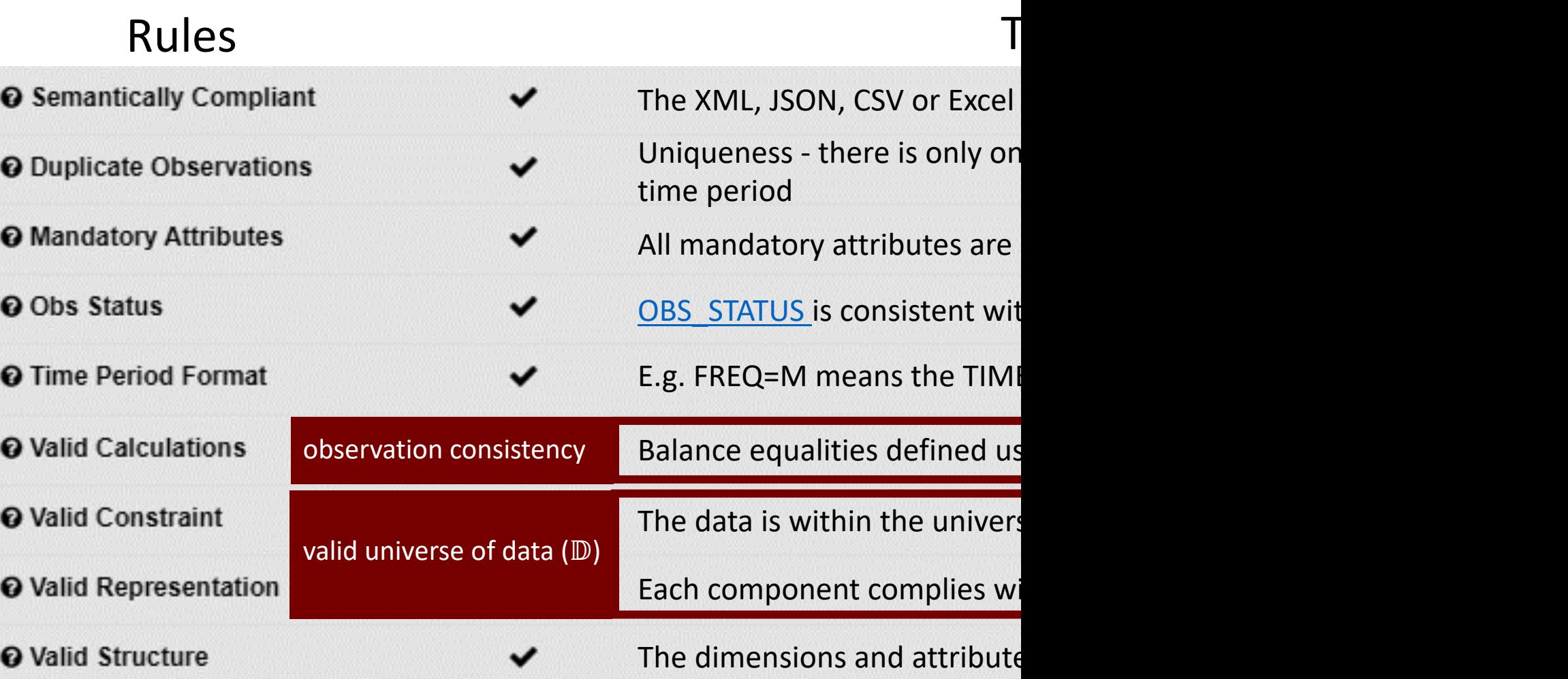

Defining the valid universe of data  $(D)$  – DSD component representations

**String** 

An example DSD – BIS Macro-economic series

#### Infinite universe of data Everything is valid!

## Dimensions Frequency BIS economic phenomenon Reference area Observation value Measures BIS suffix Observation comment Attributes

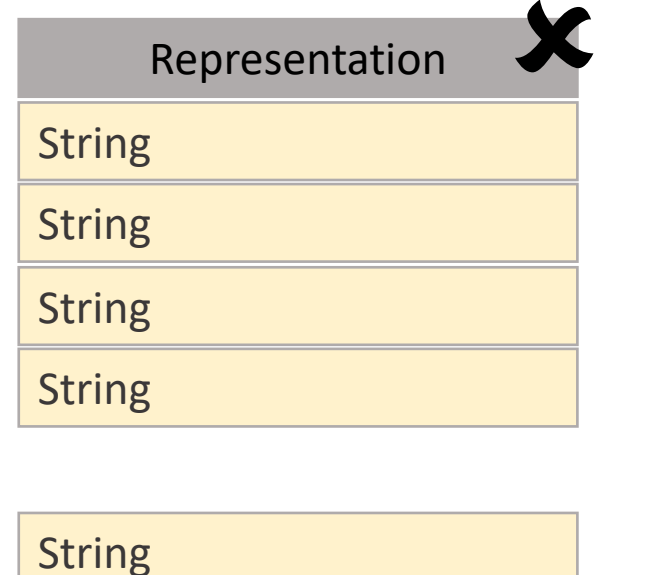

The dataset's universe is more specific

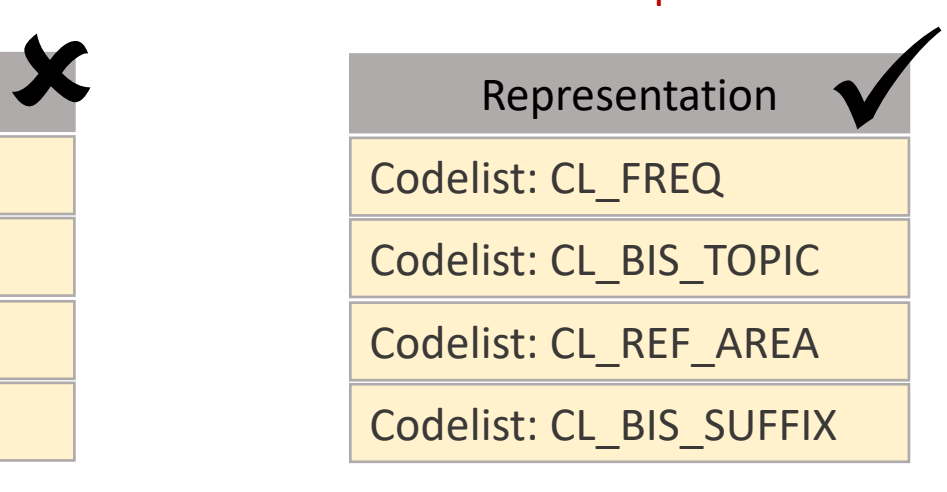

Number: ℝ > 0

String:  $1 \leq$  length  $\leq$  1050

#### Setting DSD component representations in practice using FMR

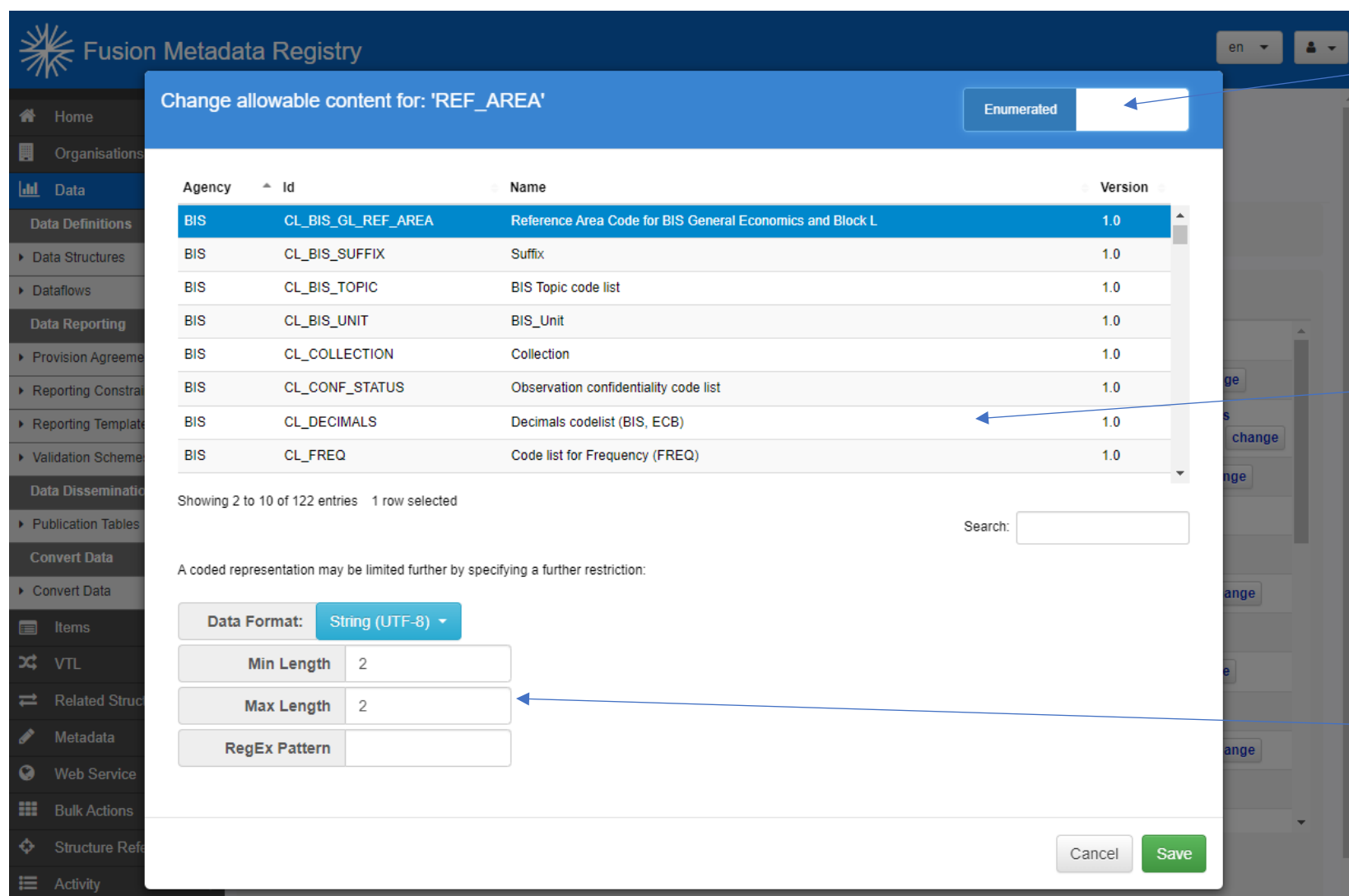

Choose between coded (enumerated) or un-coded (described)

For coded components, pick the Codelist to use from those available in the registry

For coded representation, SDMX also allows further restriction rules to be applied, e.g. only codes that start with a specific string

Further refining the valid universe of data  $(D)$  – Data Constraints

- A dataset's universe of valid data can still be large even with carefully designed representations
- **SDMX Data Constraints** allow further restrictions on the valid universe
- Constraints come in two flavours:
	- Cube Region
	- Series

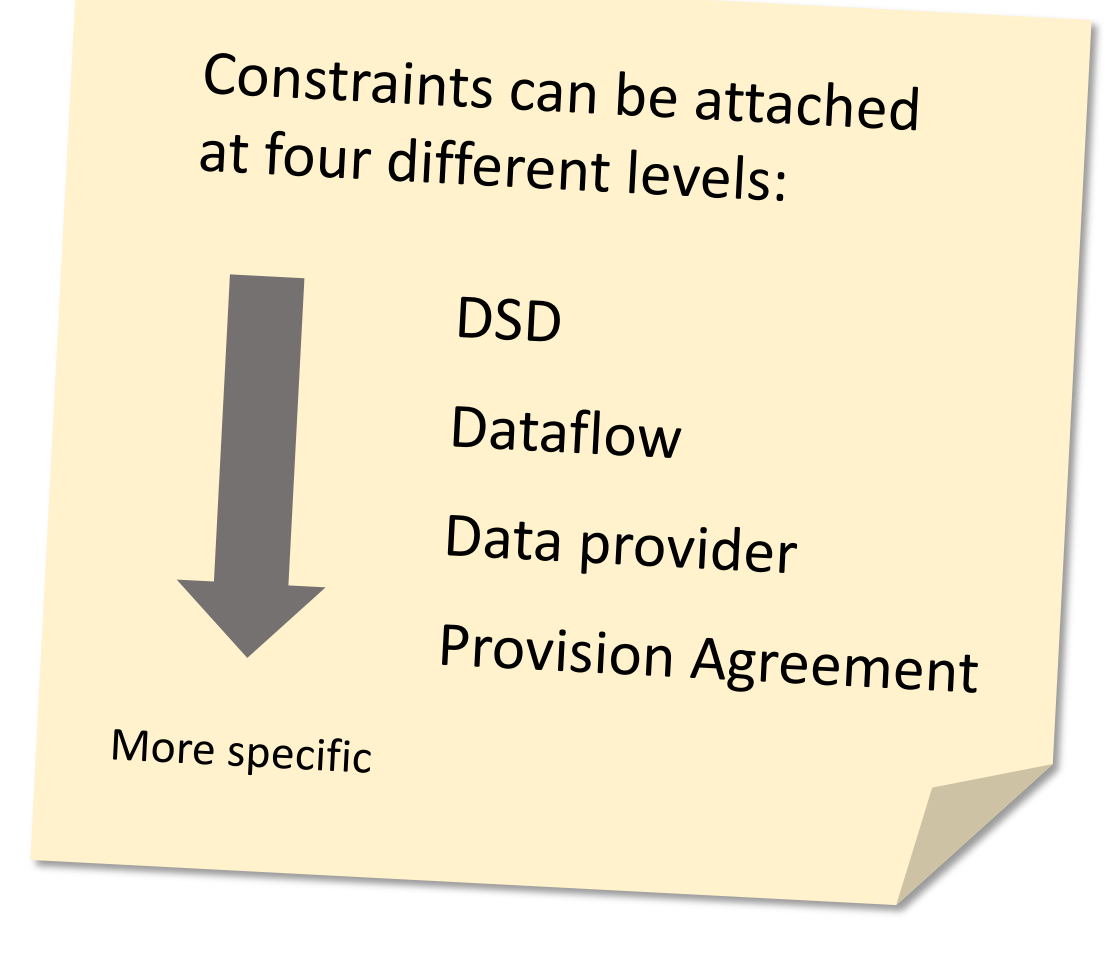

Further refining the valid universe of data  $(D)$  – Data Constraints

Two common use cases for Data Constraints

### **1. Restrict the domain for a specific Dataflow**

- Problem: generic DSD that can be used for different datasets e.g. World Bank World Development Indicators DSD W
- Solution: Add constraint to the Dataflow to make the domain specifical specific

#### **2. Restrict what specific data providers can report**

- Problem: Each data provider must only report certain v
- Solution: Add a constraint to each Provision Agreemer

#### each component: • Included values Defining Data Constraints in practice using FMR • Excluded values **Reporting Constraint Wizard** OECD:CC\_SMEE\_OUTLOOK(1.0) 2. Constrained Structure 3. Included Values 4. Excluded Values Select one of the four attachment Cube Region **Structure Type** Dataflow  $\overline{\mathbf{v}}$ **Constrained Structure(s)** levels OECD:DF\_SMEE\_OUTLOOK(1.0) constraint **Add New Remove Selected** exampleChoose which Select Components to Include in Constraint components Selected **Component Id** - Component Name Codelist **Type** to constrain CL\_SMEE\_OUTLOOK\_\_COU[1.0] **COU** Country **Dimension INDICATOR** Indicator CL\_SMEE\_OUTLOOK\_\_INDICATOR[1.0] **Dimension YEAR** Year CL\_SMEE\_OUTLOOK\_\_YEAR[1.0] **Dimension** OBS\_STATUS **Observation Status** CL\_SMEE\_OUTLOOK\_\_OBS\_STATUS[1.0] Attribute  $\Box$  $\Box$ UNIT\_MEASURE **Unit of Measures** CL\_SMEE\_OUTLOOK\_\_UNIT\_MEASURE[1.0] Attribute **UNIT\_MULT** Multiplier CL\_SMEE\_OUTLOOK\_\_UNIT\_MULT[1.0] Attribute  $\Box$ Showing 1 to 6 of 6 entries 3 rows selected Search:

Set the valid values for

Checking data set 'balance equalities' using FMR Validation Schemes

#### **In some datasets, reported observations must be in balance**

Dimension REF\_AREA Balance rule  $EUR = DE + FR + ES + IT$ 

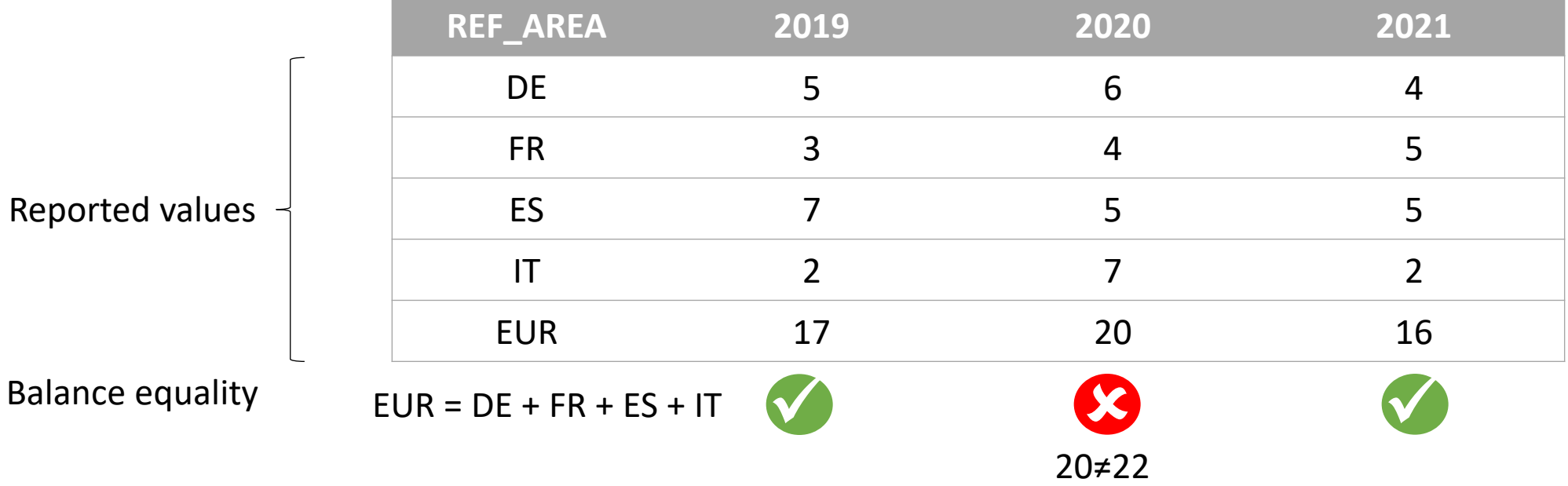

#### Defining balance equalities in practice using FMR Validation Schemes

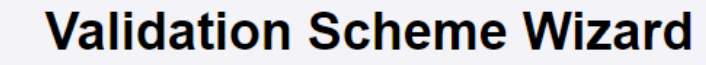

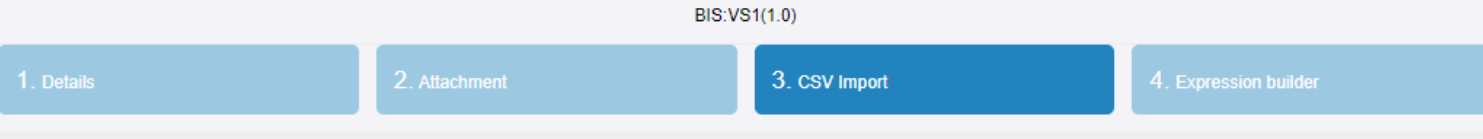

This step is optional. Use this step to import custom validation expressions. The CSV may include quotes for each value, example "AN ID","A Name","A description". Any CSV rules will be added in addition to any rules which may exist for this Validation Scheme

Each validation expression can contain 'meta' information such as an Id. Name, and Dimension Id.

The rules' expression is then broken down into: Dimension Id on which the rule is operating, e.g REF AREA; Output, either numerical, or Code Id in square brackets e.g [EUROPE]; Equality Operator, valid values are =,<>,<,<=,>>=; and Expression, where each Code Id in the expression must be placed in square brackets, for example [UK]+ [FR]+[DE]. Valid operators are +,-,/,\* and brackets '()' are supported.

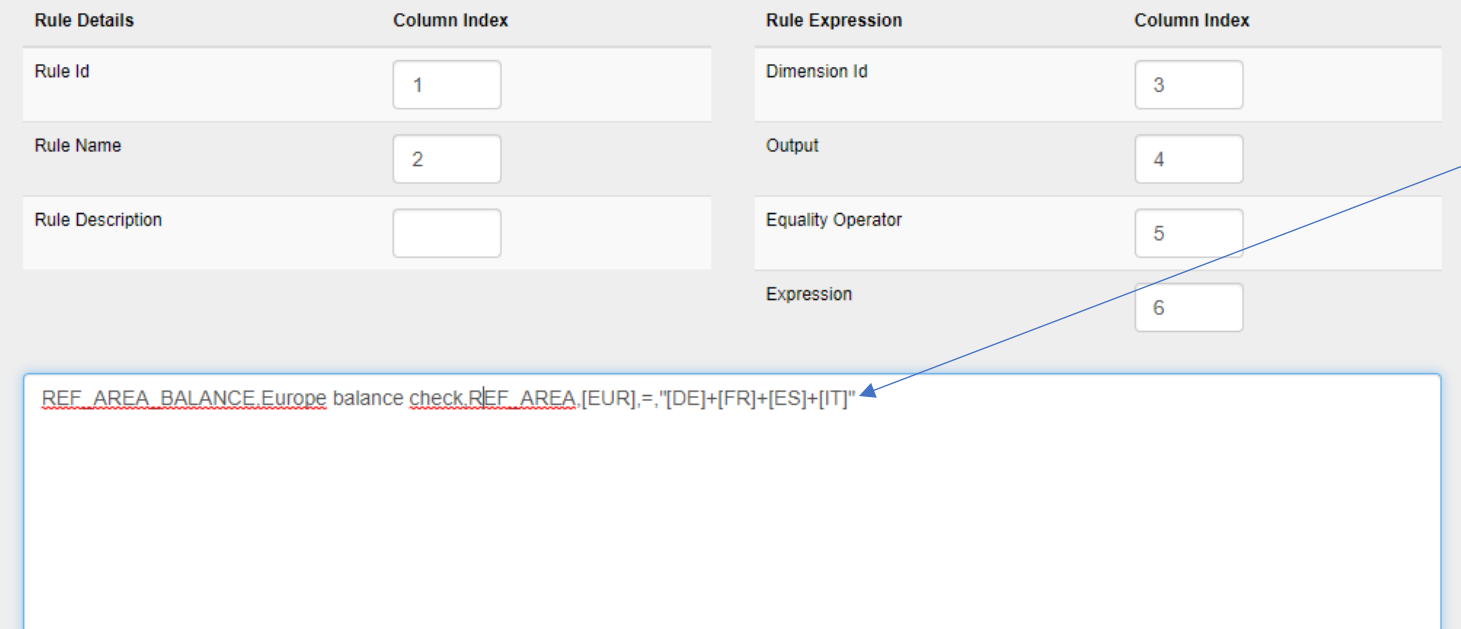

Equalities are defined for specific dimensions in a DSD - REF\_AREA in this example

An expression defines the balance calculation – standard arithmetic operators are allowed  $(+ - / *)$ 

Balances of the following form are also allowed:  $0 = [EUR] - ([DE] + [FR] + [ES] + [IT])$ 

#### **Topics**

We saw:

- FMR data validation use cases
- Validating data interactively using FMR's web user interface
- The validation rules available in FMR
- Using Concept representations and Constraints to define the universe of valid data
- Checking balance equalities using Validation Schemes

# Questions

BIS MED IT Glenn Tice glennphilip.tice@bis.org FMR data validation follow-on topics

- Series Constraints
- + and % operators for efficiently defining Series Constraints
- Code validity periods Constraints, and at the code level
- Balance equalities using Hierarchical Codelists (Hierarchies in SDMX 3.0)
- Automating data validation using FMR's REST API
- Using FMR SDMX Codelists for validation in R

#### References

Data Validation Cookbook https://data-cleaning.github.io/valid

FMR Docker image https://www.sdmx.io/resources/containers/fmr-Download FMR https://www.sdmx.io/resources/download FMR FMR product page https://www.sdmx.io/tools/fmr/ FMR Wiki – general reference https://fmrwiki.sdmxcloud.org/Main